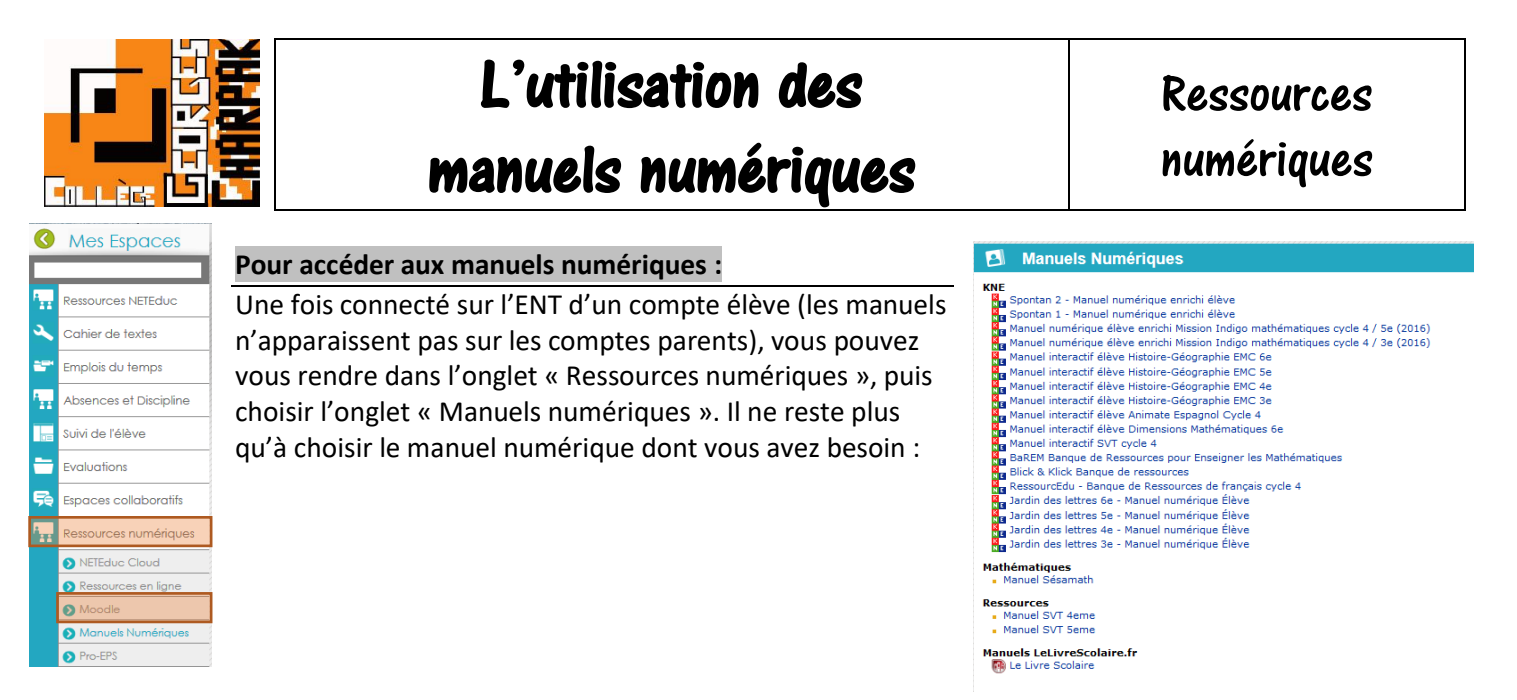

## **Pour zoomer dans les manuels numériques :**

Il existe différents moyens de zoomer dans le manuel numérique :

Méthode 1 : Il suffit de cliquer sur l'article ou l'exercice (1). Il apparait alors en grand sur la page, en mode pleine page. Pour quitter, il suffira de cliquer sur la croix, en haut à droite (2).

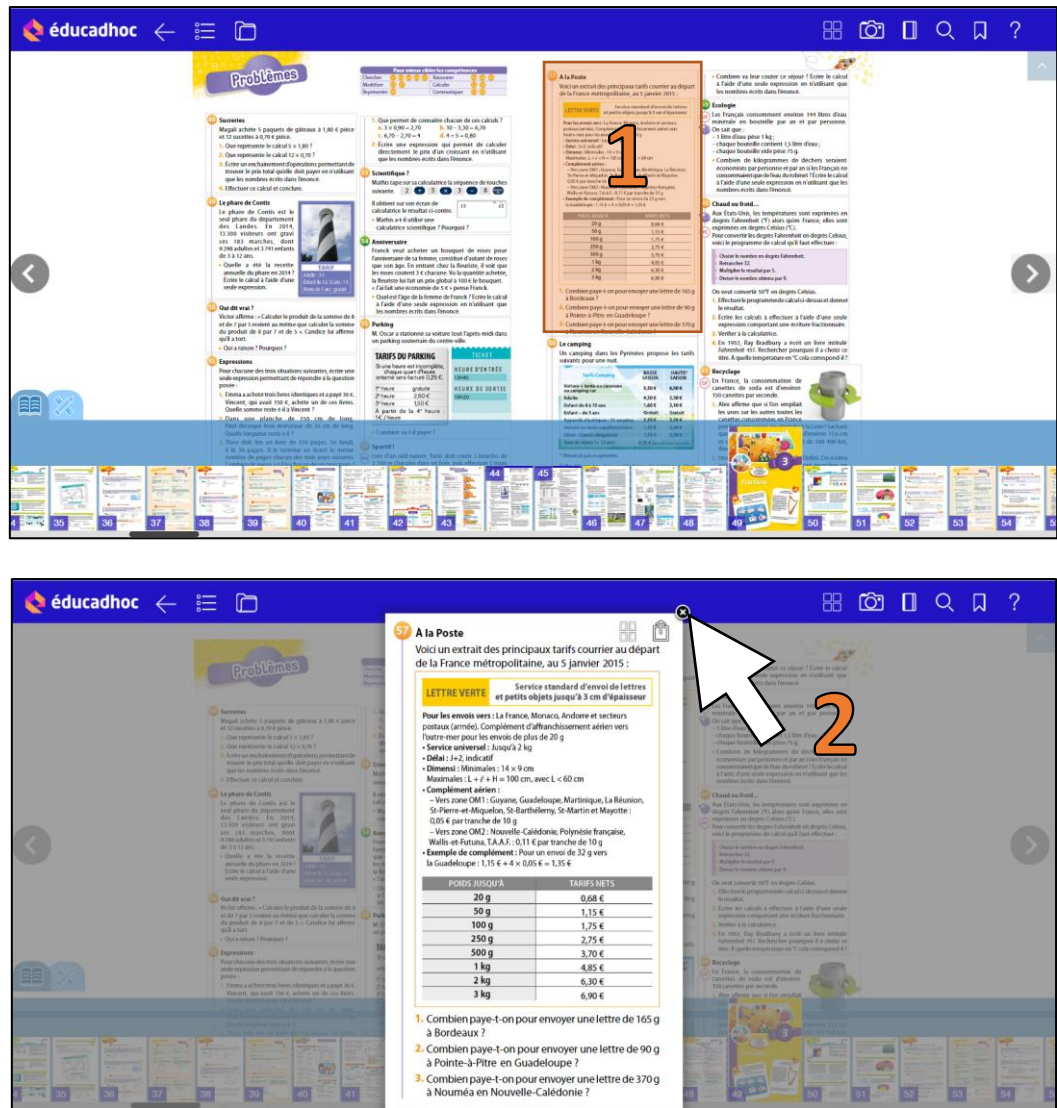

Méthode 2 : Sur le manuel, il existe différents outils cachés. Pour y accéder, il faut cliquer sur la petite flèche (en haut, tout à droite de la page) (1).

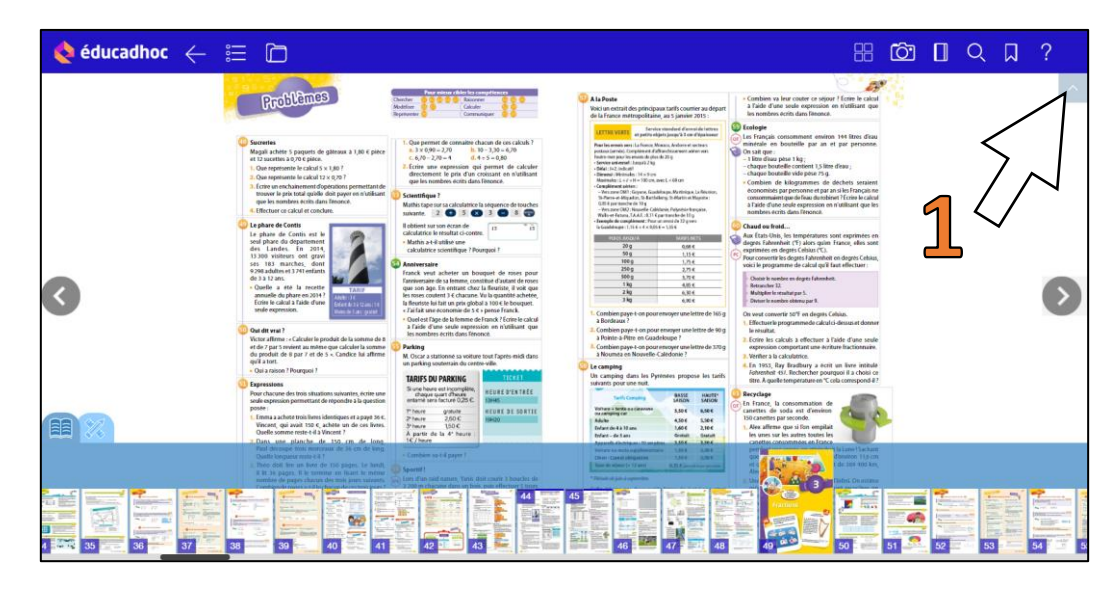

Les barres supérieures et de navigation de page disparaissent, et vous pouvez trouver des outils de zoom et de manipulation, sur le bord droit/bas (2). Il suffit de recliquer sur la flèche pour revenir à l'écran précédent.

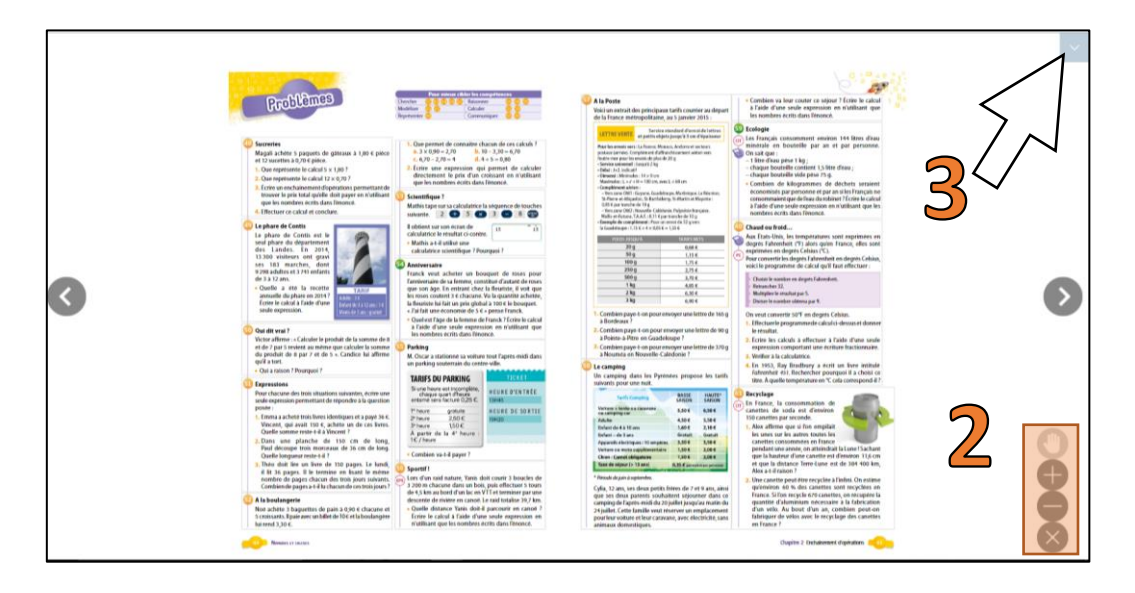